# !fage

# **BIM Revit Structure**

Cours

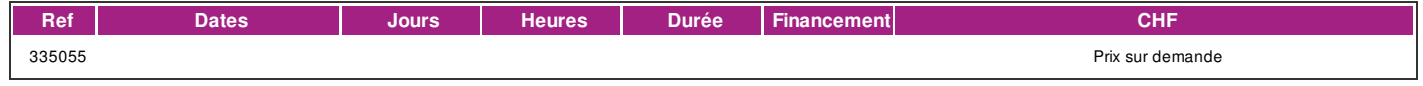

#### **DÉFINITION**

Formation sur le logiciel (gamme Autodesk) indispensable pour la modélisation numérique d'éléments structurels en béton, métal et bois pour les phases de projets, métré et mise en oeuvre.

#### **PRÉREQUIS**

Toute personne concernée par le domaine ou bonnes connassances des métiers du bâtiment. ou Titulaire d'un CFC de dessinateur-trice en génie civil, construction métallique ou charpente ou diplôme ES en planification/conduite des travaux.

### **PUBLIC**

Toute personne concernée par le domaine.

#### **EVALUATION ET TITRE DÉCERNÉ**

Attestation de présence pou le participant ayant suivi 80% du cours. Certificat Autodesk Completion.

## **OBJECTIFS**

- Se familiariser avec l'outil Revit
- Modéliser et paramétrer un modèle structure avec les outils spécifiques

#### **CONTENU**

- L'interface:
- Présentation interface de Revit Structure
- Présentation du modèle analytique
- Projet
- Familles
- Gabarit

Concepts:

- Paramétrage projet : Unités, accrochages, styles d'objets
- Classification des entités : Catégories, Familles, Types d'Occurrences
- Familles et Groupes
- Transfert des normes du projet

Importation de fichiers Revit Architecture :

- Importation et liaison d'un fichier DWG
- Ajout de niveaux et quadrillages
- Importation et liaison d'un fichier Revit d'Architecture
- Copier /Contrôler à partir du modèle importé

Modélisation d'un projet :

- Ajout d'une dalle structurelle
- Ajout d'ouvertures de cage
- Ajout d'un radier / fondations isolées
- Ajout de poteaux en béton / acier /Bois
- Ajout de poutres et poutres incurvées en béton / acier
- Placement automatique des systèmes de poutres
- Esquisse d'un réseau de poutres
- Ajout d'une ferme en acier
- Personnalisation des paramètres de ferme
- Ajout d'une ouverture à une poutre/poteau

Réalisation d'un projet:

- Extension de la structure jusqu'à la toiture
- Modification d'une dalle plate

Outils de Géo-positionnement::

| page 1 / 2 | imprimé le 3 Jul 2024 à 05:38:51

# !fage

- Import plan géomètre
- Replacement du projet
- Définition de zone de définitions
- Présentation outils de topographie

Documentation d'un projet:

- Création de feuilles
- Ajout thématique d'impacts de voiles
- Création de paramètres de projet et partagés
- Création de vues en coupe et de détail
- Placement de vues
- Création de côtes et style de cotes
- Création de côtes de niveau
- Création d'une légende d'annotation
- Etiquetage des poutres
- Modification famille d'étiquettes
- Création d'une étiquette de poutre personalisée
- Création d'une nomenclature d'ossature

#### **Méthode**

5 journées non consécutives.

#### **Matériel**

Un poste de travail par participant(e). Remise d'un support de cours.

## **INTERVENANTS**

Formateurs-trices qualifié-e-s et expérimenté-e-s en activité direct avec l'application de la modélisation dans sa pratique professionnelle.

#### **REMARQUES**

Nombre d'étudiant-e-s :max 8.

Formations complémentaires - Cours avancé, Coaching et assistance à Projet

#### **CONTACT**

E : creationvisuelle@ifage.ch T : +41 (0)22 807 3082